# **Einstellung der Buchungsparameter**

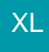

Damit die Artikel-Anlagen bei der Ausgabe eines Vorgangs berücksichtigt werden, sind Parameter-Einstellungen notwendig (Schaltfläche: PARAMETER - VORGÄNGE UND ZWISCHENBELEGE - BUCHUNGSPARAMETER).

Öffnen Sie den gewünschten Buchungsparameter zum Ändern.

#### **Register: "Sonstige Eingabeparameter"**

Auf dem Register: "Sonstige Eingabeparameter" steht das Kennzeichen: "Vorgang mit Anlagen führen" zur Verfügung.

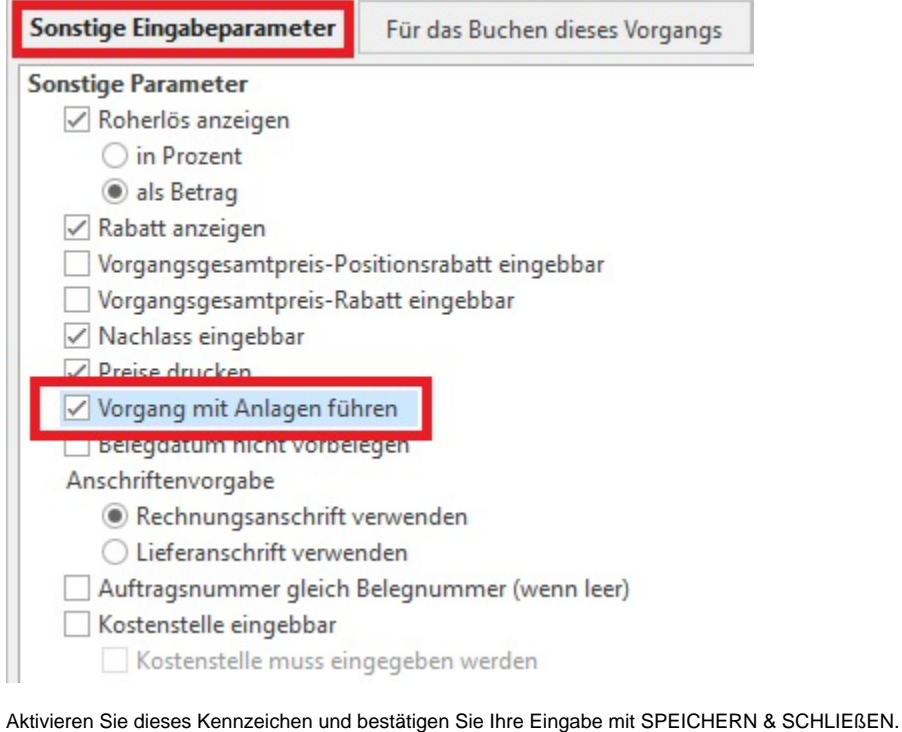

## **Register: "für das Wandeln in diesen Vorgang"**

Sollen Anlagen durch das Wandeln eines Vorgangs aktualisiert oder entfernt werden, stehen hierfür entsprechende Kennzeichen auf diesem Register zur Verfügung.

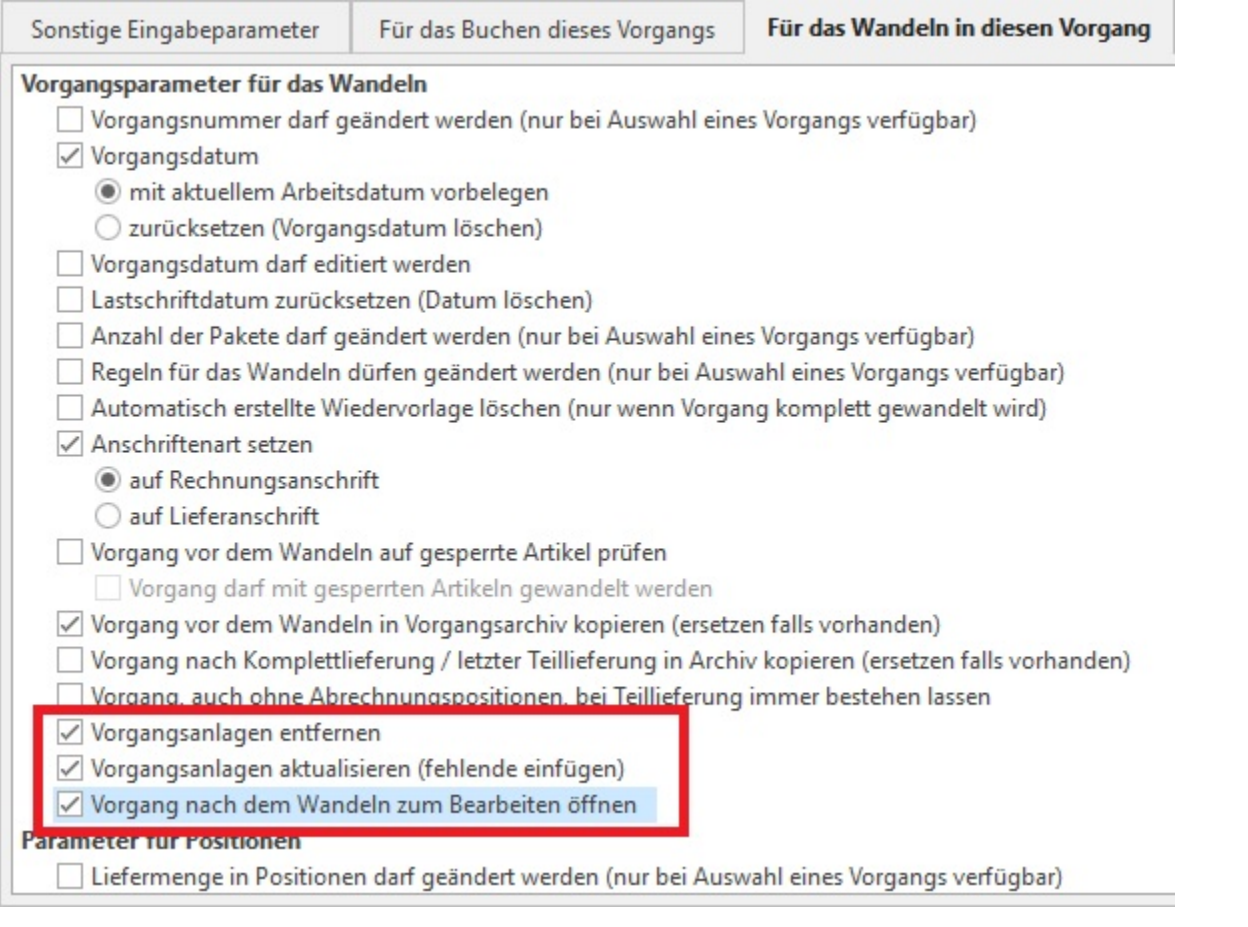

#### **Vorgangsanlagen entfernen**

Ist dieses Kennzeichen aktiviert, werden alle dem Vorgang zugeordneten Anlagen entfernt (der Vorgang enthält keine Anlagen).

#### **Vorgangsanlagen aktualisieren**

Ist dieses Kennzeichen aktiviert, werden die Anlagen geprüft und ggf. aktualisiert. Damit die Aktualisierung durchgeführt wird, muss auch das Kennzeichen "Vorgang mit Anlagen führen" (Sonstige Eingabeparameter - s.o.) aktiviert sein.

Sind beide Kennzeichen aktiviert, werden die Anlagen komplett entfernt und anschließend erneut hinzugefügt. Ist keines der Kennzeichen Δ aktiviert, werden die Anlagen ohne Überprüfung mit in den Vorgang übernommen.

### **Besonderheit beim Wandeln aus einer "Bestellung vom Kunden"**

Wird aus einer "Bestellung vom Kunden" z.B. in einen Lieferschein gewandelt und damit die Positionen verschoben (verschobene Artikel sind in der Bestellung vom Kunden nicht mehr vorhanden), werden die Anlagen zu den verschobenen Artikel im Quellvorgang (=Bestellung vom Kunden) auf inaktiv gestellt. Sie stehen bei nachträglicher Versendung der Bestellung vom Kunden somit nicht mehr zur Verfügung.